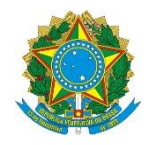

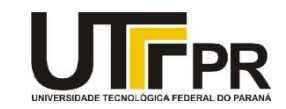

# **Programação para Dispositivos Móveis Aula 10 - A classe Intent Exercícios**

O objetivo desta atividade é desenvolver um aplicativo que auxilie usuários de motores a combustão dois tempos, os quais precisam misturar junto com o combustível (gasolina), o óleo para lubrificação do motor. A proporção de quantidade de gasolina por litro de óleo varia conforme o tipo de motor, podendo ser 40:1 (quarenta litros de gasolina por um de óleo), 20:1 (vinte litros de gasolina por um de óleo) e assim por diante.

Dessa forma, o aplicativo proposto solicitará ao usuário a quantidade de gasolina que o mesmo possui, bem como a proporção de óleo, e o mesmo apresentará, ao final, a quantidade de óleo necessária para a quantidade de combustível informado.

O aplicativo também dispõe de uma tela de pesquisa, onde existem algumas das principais proporções pré-cadastradas.

## **Exercício 1 - Interface do aplicativo**

Desenvolver a interface do aplicativo, conforme apresentado na figura que segue. Esta tela será formada por um campo EditText para digitação da quantidade de gasolina disponível, um campo EditText para a digitação a proporção (no formato 99:9, conforme presente no *hint* do componente), um botão para consultar a tabela de proporções e o botão Calcular Quantidade de Óleo.

Observe o tamanho dos campos e as restrições de entrada de dados. O campo Quantidade de Gasolina deverá aceitar apenas números inteiros e o campo proporção deve aceitar valores numéricos (de 0 a 9) e também os dois pontos (:). Para esta última validação (campo Proporção), você pode usar as propriedades android:inputype="textFilter" e android:digits para configurar os caracteres aceitos. Realize a validação básica dos dados (se os mesmos estão preenchidos, por exemplo). Use um repositório de literais para organizar as mensagens do aplicativo.

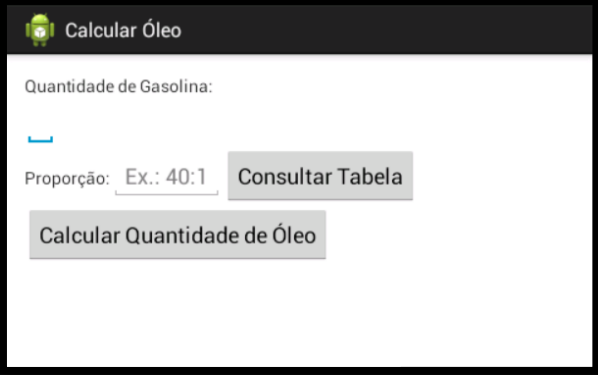

## **Exercício 2 - Calcular a Quantidade de Óleo**

Codificar a lógica para calcular a quantidade de óleo dois tempos, com base na quantidade de combustível e na proporção. A proporção pode ser dividida em duas partes: parte 1 (à esquerda dos dois pontos) e a parte 2 (à direita dos dois pontos). A fórmula para o cálculo é: Quantidade de Gasolina / (Parte 1 / Parte 2).

Com o texto da proporção digitada no formato 99:9, pode-se utilizar a função split() da classe String para dividir um texto em dois, usando um caractere de divisão (neste caso os dois pontos), ficando a lógica da seguinte forma:

String proporcao = "40:1";

String partes[] = proporcao.split(":");

Desta forma, partes[0] receberá a String "40", e partes[1] receberá "1". O resultado do cálculo deve ser apresentado em um AlertDialog, conforme figura que segue:

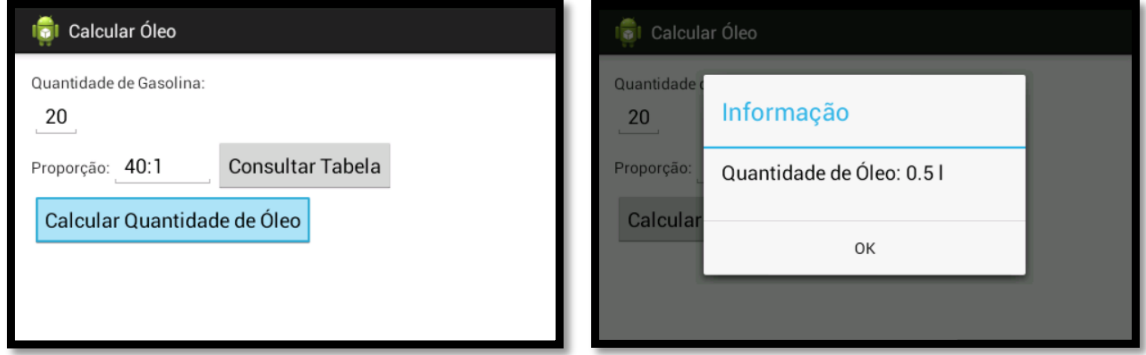

## **Exercício 3 - Lista de Motores e Proporções**

Ao clicar no botão Consultar Tabela, apresentar a lista com algumas proporções pré-cadastradas (esses itens serão cadastrados em um arquivo XML). O layout da segunda tela é apresentado na figura que segue:

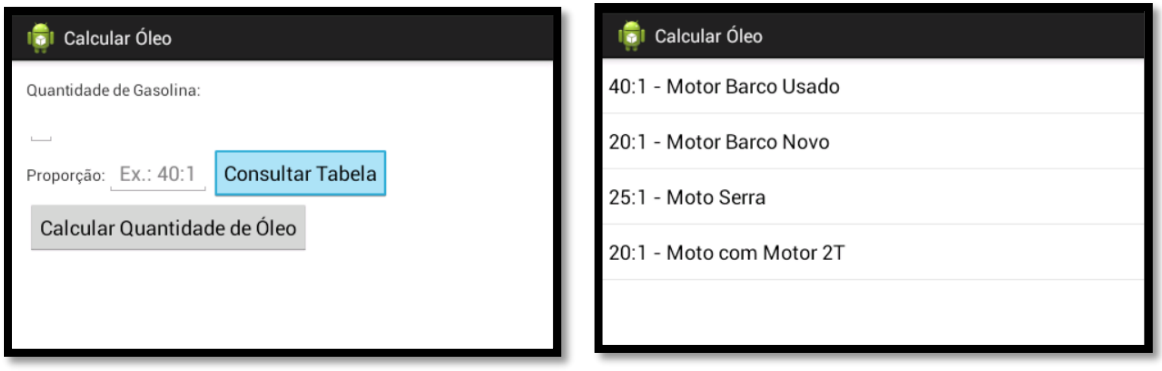

### **Exercício 4 - Lista**

Ao ser selecionado um elemento na lista, a proporção selecionada (Ex.: 40:1) deve preencher o campo Proporção da tela principal, conforme apresentado nas figuras que seguem:

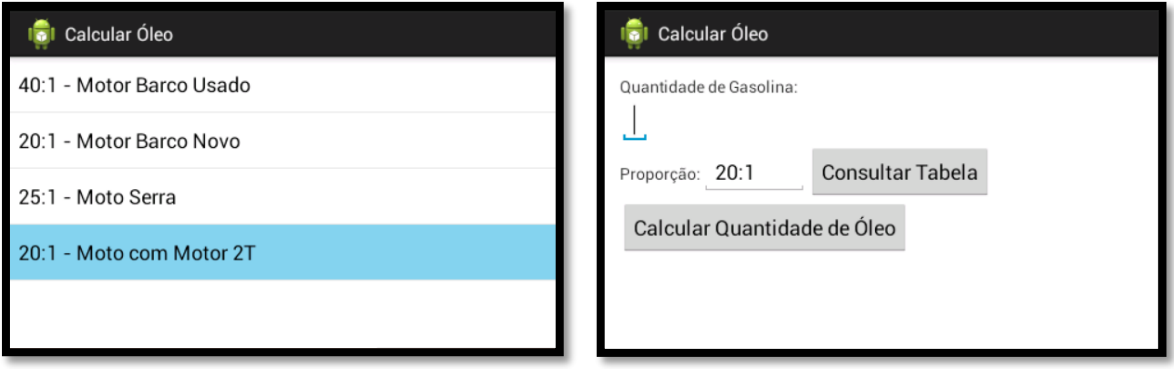

Para obter o texto de uma linha selecionada no ListView, utiliza-se o comando abaixo. Considere "v" como o nome do ListView.

String itemSelecionado = (String) v.getItemAtPosition(pos);

Para recuperar apenas uma parte do texto, pode-se utilizar o comando substring da classe String, e para saber qual o índice de um determinado caractere (ex.: hífen) utiliza-se o comando indexOf, conforme segue.

itemSelecionado.substring(0, itemSelecionado.indexOf("-"));